# **BAB III**

# **ANALISA DAN DESAIN SISTEM**

#### **III.1. Analisa Sistem yang Sedang Berjalan**

Analisa sistem dilakukan guna mengetahui gambaran umum Sistem Informasi Geografis letak pabrik pada Kawasan Industri Medan. Adapun sistem dalam pemberian informasi mengenai letak pabrik pada Kawasan Industri Medan saat ini masih menggunakan sistem manual, yakni hanya dengan melakukan penyebaran brosur-brosur, iklan di radio, spanduk maupun dari orang ke orang. Oleh karena itu masyarakat luas sulit bisa mendapatkan informasi tentang dimana saja letak lokasi pabrik, sehingga diperlukan media alternatif untuk menginformasikan letak pabrik pada Kawasan Industri Medan untuk membantu masyarakat luas yang ingin mencari kerja atau sekedar mengetahui informasi tentang pabrik-pabrik yang ada di Kawasan Industri Medan II yaitu melalui fasilitas *internet*.

#### **III.2. Evaluasi Sistem Yang Berjalan**

Dalam hal ini sistem yang digunakan belumlah efektif dikarenakan sistem dalam pemberian informasi mengenai tempat letak pabrik pada Kawasan Industri Medan II hanya dengan pemberian brosur-brosur, iklan di radio, spanduk maupun dari orang ke orang. Dengan belum adanya sistem informasi berbasis komputerisasi dalam pengolahan data ataupun pemberian informasi mengenai letak pabrik pada Kawasan Industri Medan II, dan belum adanya *database*

sebagai media penyimpanan data. Di era globalisasi ini hal tersebut tentulah kurang baik karena masyarakat luas sulit untuk mendapatkan informasi mengenai letak pabrik pada Kawasan Industri Medan II.

#### **III.2.1 Kelemahan Sistem Yang Lama**

Adapun beberapa kelemahan sistem yang lama yang menjadi perhatian dan sebagai pertimbangan oleh penulis adalah sebagai berikut :

- 1. Sulitnya dalam pencarian letak posisi pabrik pada Kawasan Industri Medan II sehingga untuk mencari suatu pabrik membutuhkan waktu yang lama untuk mencari.
- 2. Informasi tentang lokasi, alamat, dan profil pabrik tidak terpublikasi dengan efektif dan efisien kepada masyarakat luas.
- 3. Belum adanya sistem informasi berbasis komputerisasi dalam pengolahan data ataupun pemberian informasi mengenai letak pabrik pada Kawasan Industri Medan II.

Setelah memahami dan menganalisis serta mengidentifikasi permasalahan diatas maka dapat disimpulkan perlu adanya media aplikasi informasi yang dapat mengelola dan menyimpan semua informasi tentang letak posisi pabrik pada Kawasan Industri Medan untuk kemudian dapat terpublikasi informasi mulai dari informasi profil pabrik, alamat pabrik dan peta keseluruhan Kawasan Industri Medan.

## **III.3. Desain Sistem**

## **III.3.1. Desain Sistem Secara Global**

Desain sistem secara global digunakan untuk menggambarkan proses dan aliran data secara umum. Adapun perancangan sistem yang akan digunakan adalah *Use Case Diagram*, *Class Diagram*, *Sequence Diagram* dan *Activity Diagram*.

## **III.3.1.1.** *Use Case Diagram*

*Use Case* menjelaskan urutan kegiatan yang dilakukan *actor* dan sistem untuk mencapai suatu tujuan tertentu. Sebuah *use case* mempresentasikan sebuah interaksi antar *actor* dengan sistem dan menggambarkan fungsionalitas yang diharapkan dari sebuah sistem informasi geografis letak pabrik pada Kawasan Industri Medan II. Diagram tersebut terdiri dari 2 (dua) *Actor* dan 8 (delapan) *Use Case* dapat dilihat pada gambar III.1. berikut ini :

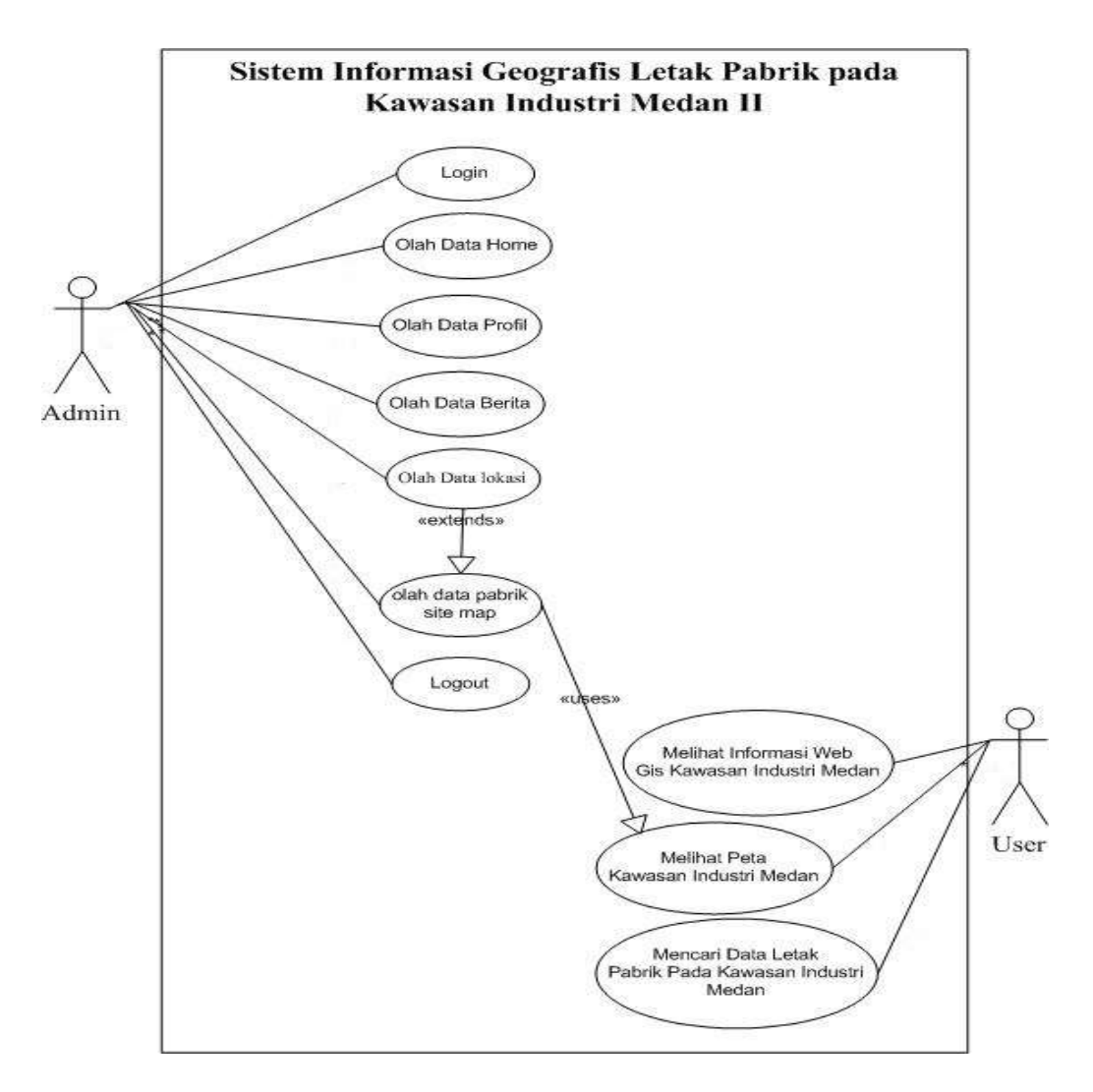

**Gambar III.1 :** *Us***e** *Case Diagram*

## **III.3.1.2.** *Class Diagram*

*Class Diagram* sangat membantu dalam visualisasi struktur kelas dari suatu sistem. Hal ini desebabkan karena *class* adalah deskripsi kelompok obyekobyek dengan *property*, perilaku (operasi) dan relasi yang sama. Disamping itu *class* diagram bisa memberikan pandangan global atas sebuah sistem. Hal tersebut tercermin dari *class*-*class* yang ada dan relasinya satu dengan lainnya.

Berikut ini adalah *class diagram* untuk sistem informasi geografis letak pabrik pada Kawasan Industri medan II :

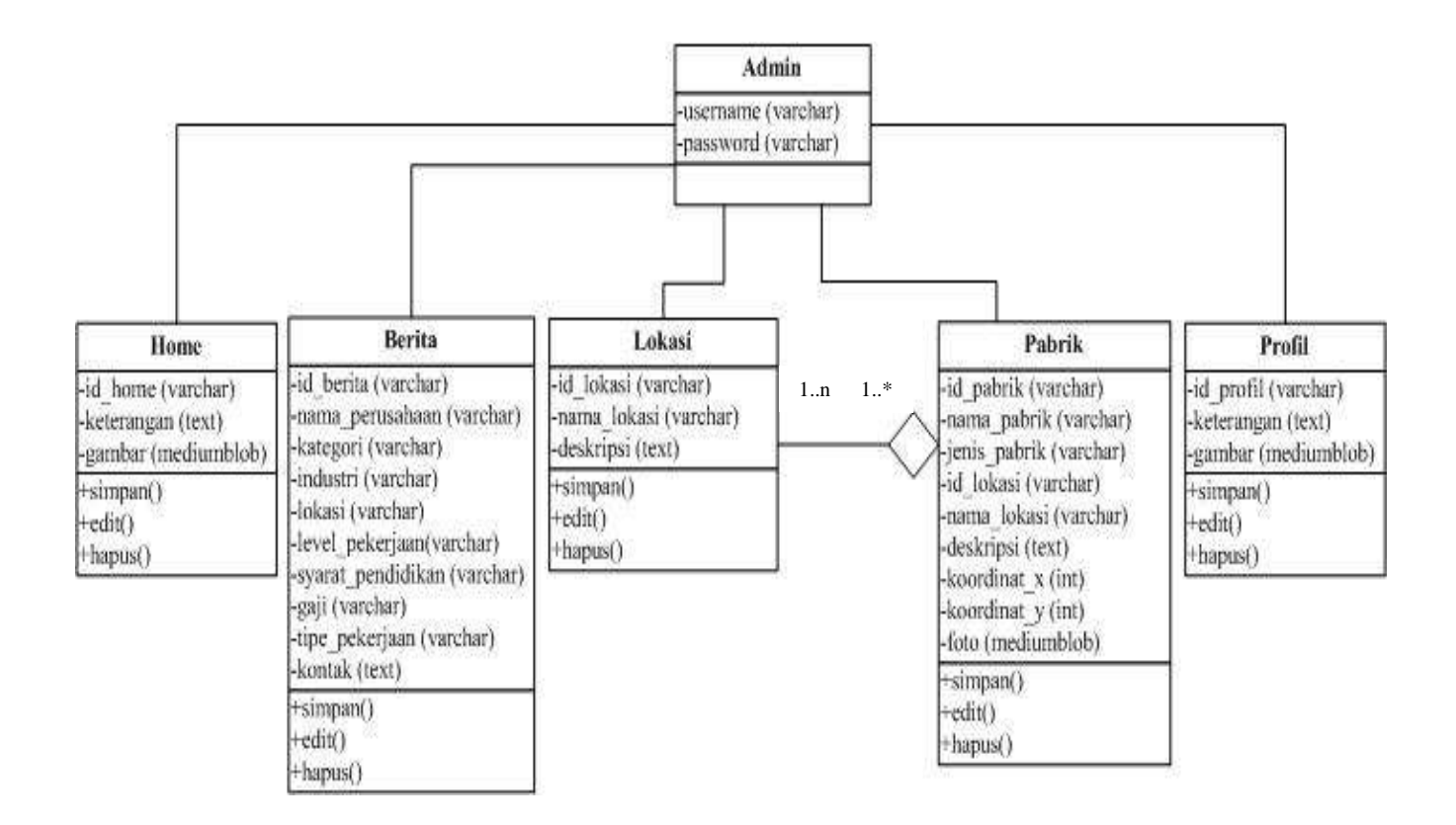

#### **Gambar III.2 :** *Class Diagram*

Adapun keterangan pada *class diagram* di atas :

 $1.^*$  = Lebih dari sama dengan 1.

1..n = Lebih dari sama dengan 1 dimana n lebih besar dari 1.

= *Aggregasion* / hubungan.

#### **III.3.1.3.** *Sequence Diagram*

*Sequence diagram* menunjukkan bagaimana detail operasi dilakukan, peran apa yang dikirim dan kapan. *Sequence Diagram* menjelaskan interaksi objek yang di susun dalam suatu urutan waktu tertentu. Urutan waktu yang dimaksud adalah urutan kejadian yang dilakukan oleh seorang *actor* dalam menjalankan sistem.

Berikut ini adalah *Sequence Diagram* untuk sistem informasi geografis letak pabrik pada Kawasan Industri Medan II :

1. Berikut ini Sequence Diagram Pada Halaman *Login*

Adapun sequence diagram pada halaman *login* dapat dilihat pada gambar III.3. berikut ini :

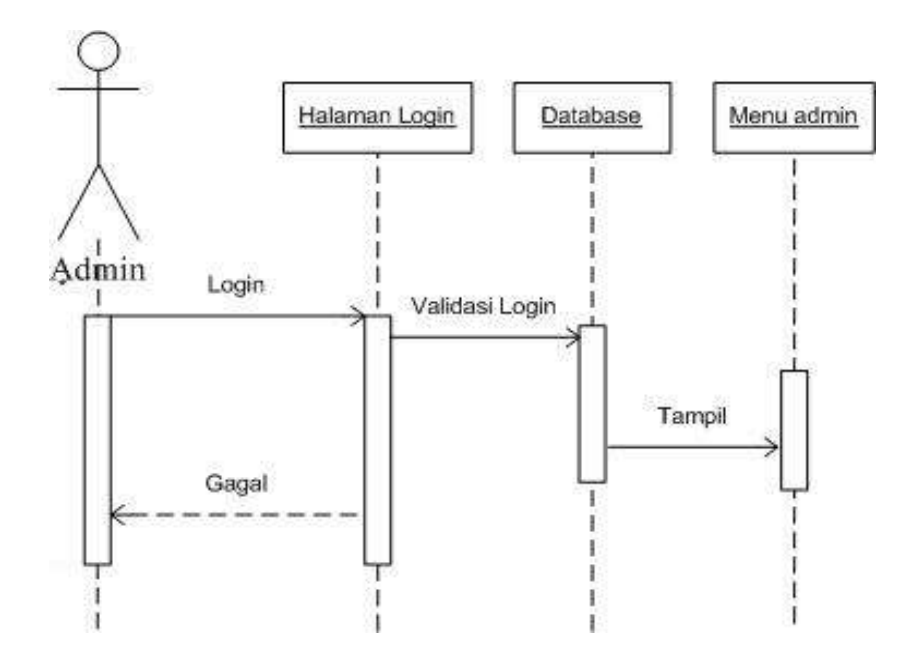

**Gambar III.3 : Sequence Diagram Pada Halaman** *Login*

2. Berikut ini Sequence Diagram *Input* Data *Home*

Adapun sequence diagram pada halaman *input* data *home* dapat dilihat pada gambar III.4. berikut ini :

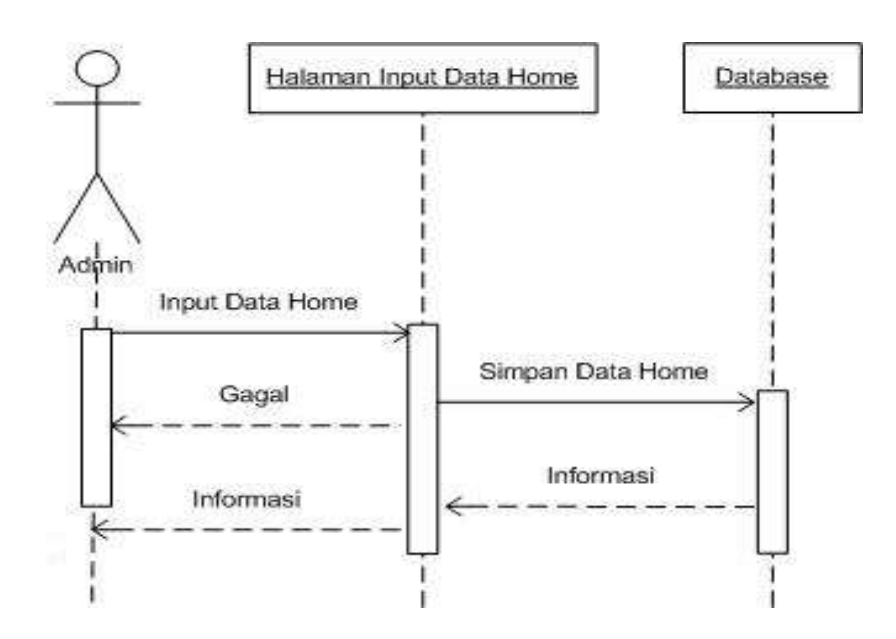

**Gambar III.4 : Sequence Diagram** *Input* **Data** *Home*

3. Berikut ini Sequence Diagram *Edit* Data *Home*

Adapun sequence diagram pada halaman *edit* data *home* dapat dilihat pada gambar III.5. berikut ini :

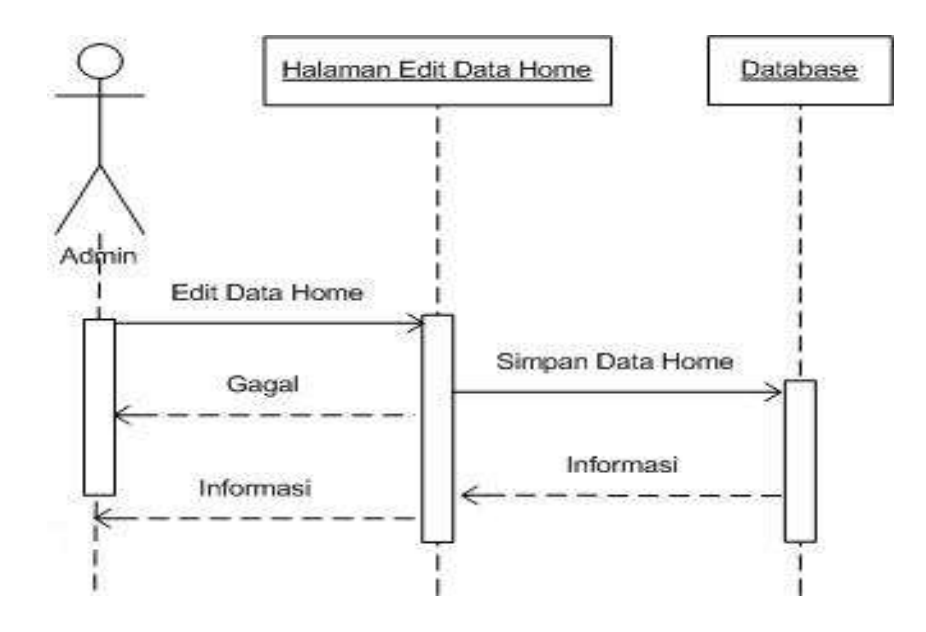

**Gambar III.5 : Sequence Diagram** *Edit* **Data** *Home*

4. Berikut ini Sequence Diagram Hapus Data *Home*

Adapun sequence diagram pada halaman hapus data *home* dapat dilihat pada gambar III.6. berikut ini :

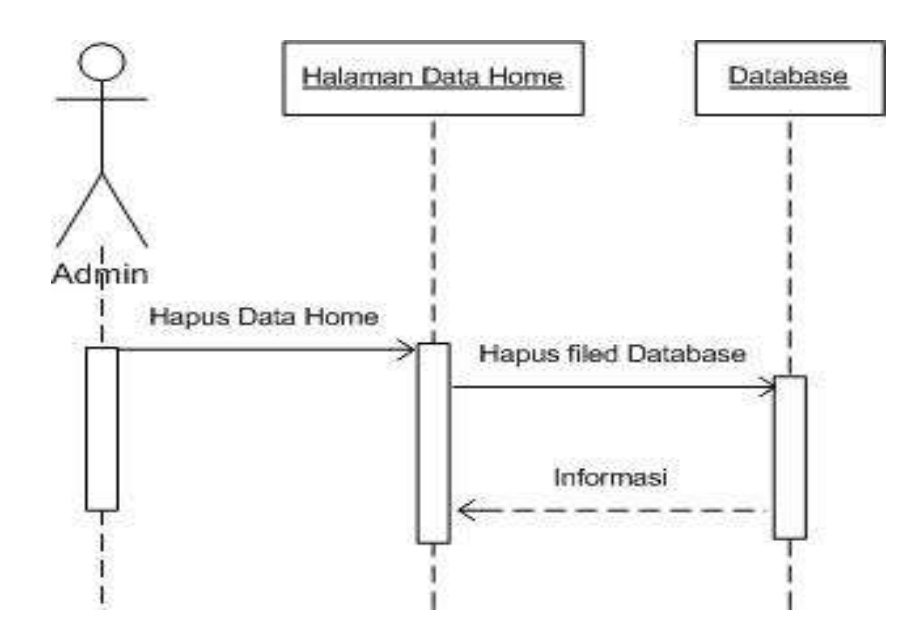

**Gambar III.6 : Sequence Diagram Hapus Data** *Home*

5. Berikut ini Sequence Diagram *Input* Data Profil

Adapun sequence diagram pada halaman *input* data profil dapat dilihat pada gambar III.7. berikut ini :

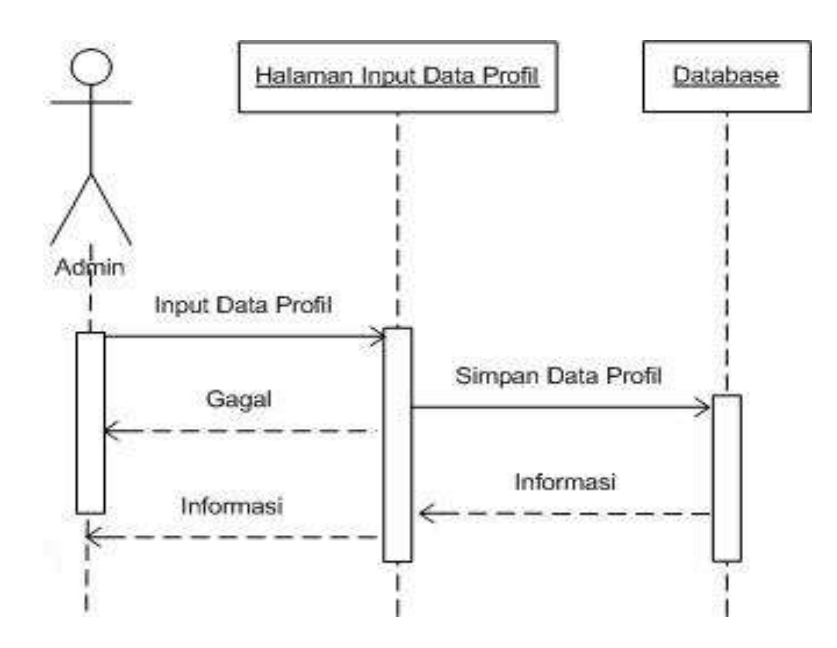

**Gambar III.7 : Sequence Diagram** *Input* **Data Profil**

6. Berikut ini Sequence Diagram *Edit* Data Profil

Adapun sequence diagram pada halaman *edit* data profil dapat dilihat pada gambar III.8. berikut ini :

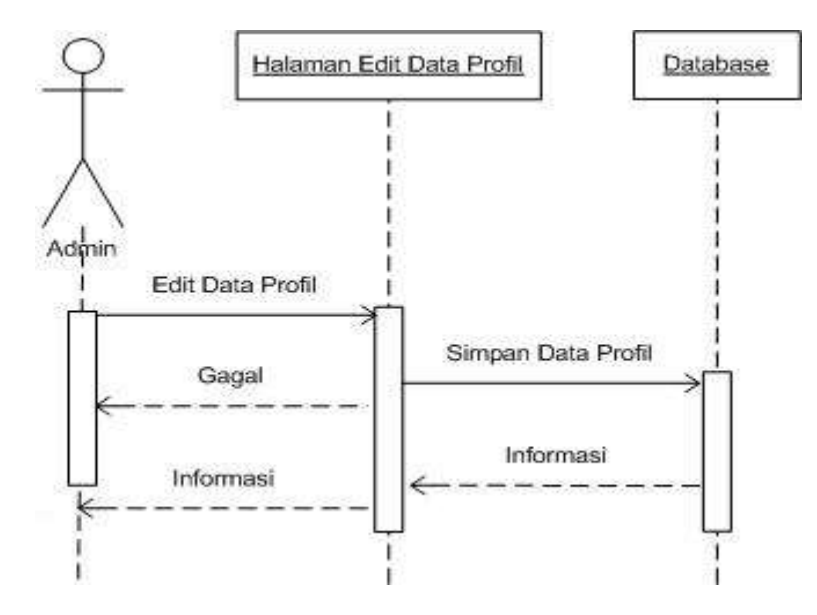

**Gambar III.8 : Sequence Diagram** *Edit* **Data Profil**

7. Berikut ini Sequence Diagram Hapus Data Profil

Adapun sequence diagram pada halaman hapus data profil dapat dilihat pada gambar III.9. berikut ini :

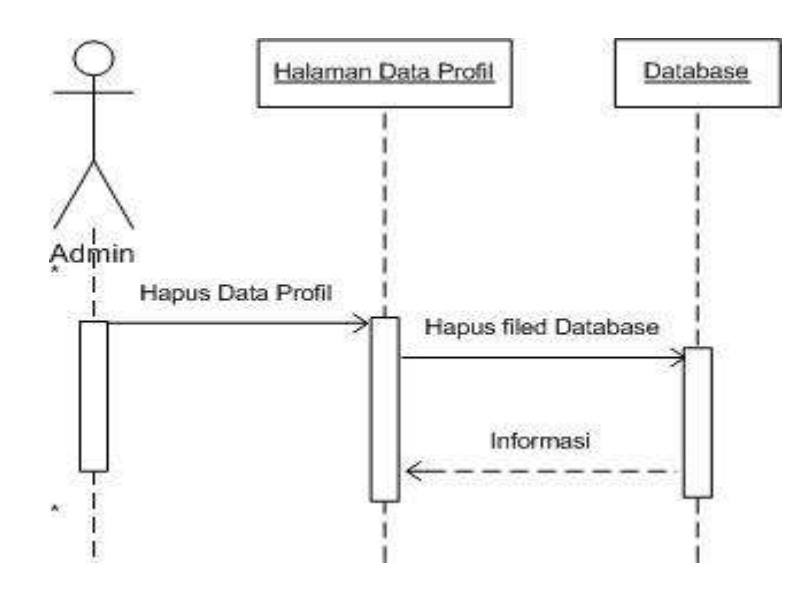

**Gambar III.9 : Sequence Diagram Hapus Data Profil**

8. Berikut ini Sequence Diagram *Input* Data Berita

Adapun sequence diagram pada halaman *input* data berita dapat dilihat pada gambar III.10. berikut ini :

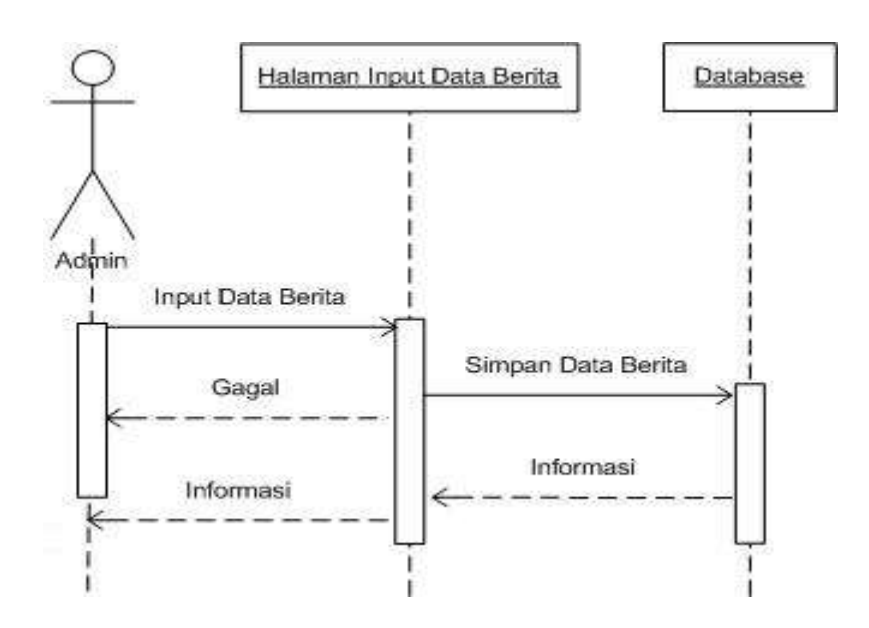

**Gambar III.10 : Sequence Diagram** *Input* **Data Berita**

9. Berikut ini Sequence Diagram *Edit* Data Berita

Adapun sequence diagram pada halaman *edit* data berita dapat dilihat pada gambar III.11. berikut ini :

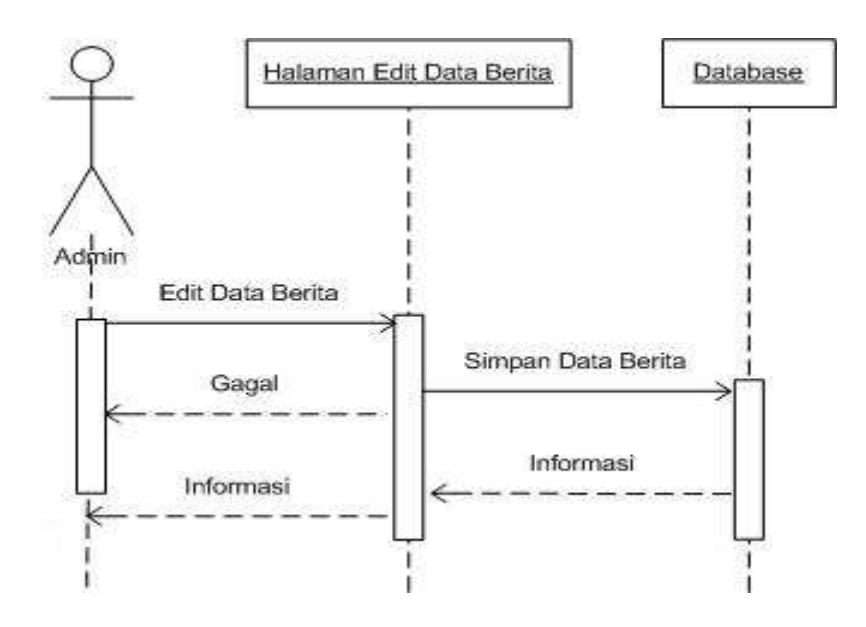

**Gambar III.11 : Sequence Diagram** *Edit* **Data Berita**

10. Berikut ini Sequence Diagram Hapus Data Berita

Adapun sequence diagram pada halaman hapus data berita dapat dilihat pada gambar III.12. berikut ini :

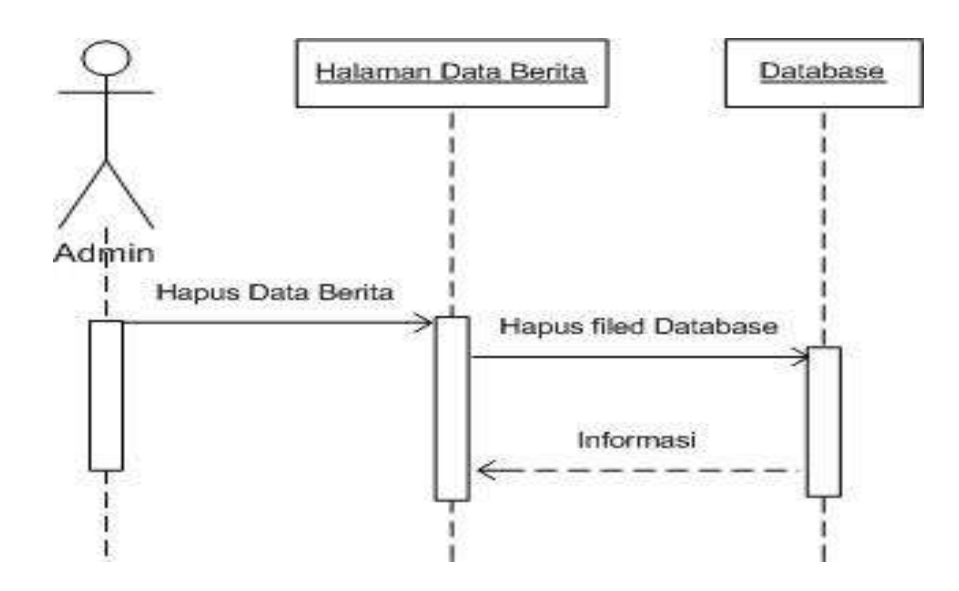

**Gambar III.12 : Sequence Diagram Hapus Data Berita**

11. Berikut ini Sequence Diagram *Input* Data Lokasi

Adapun sequence diagram pada halaman *input* data lokasi dapat dilihat pada gambar III.13. berikut ini :

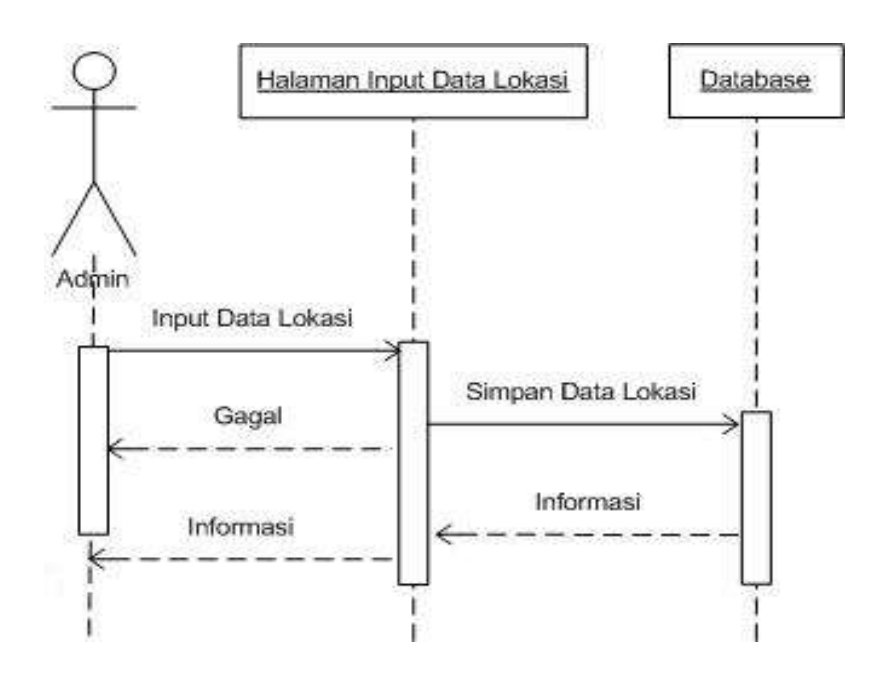

**Gambar III.13 : Sequence Diagram** *Input* **Data Lokasi**

12. Berikut ini Sequence Diagram *Edit* Data Lokasi

Adapun sequence diagram pada halaman *edit* data lokasi dapat dilihat pada gambar III.14. berikut ini :

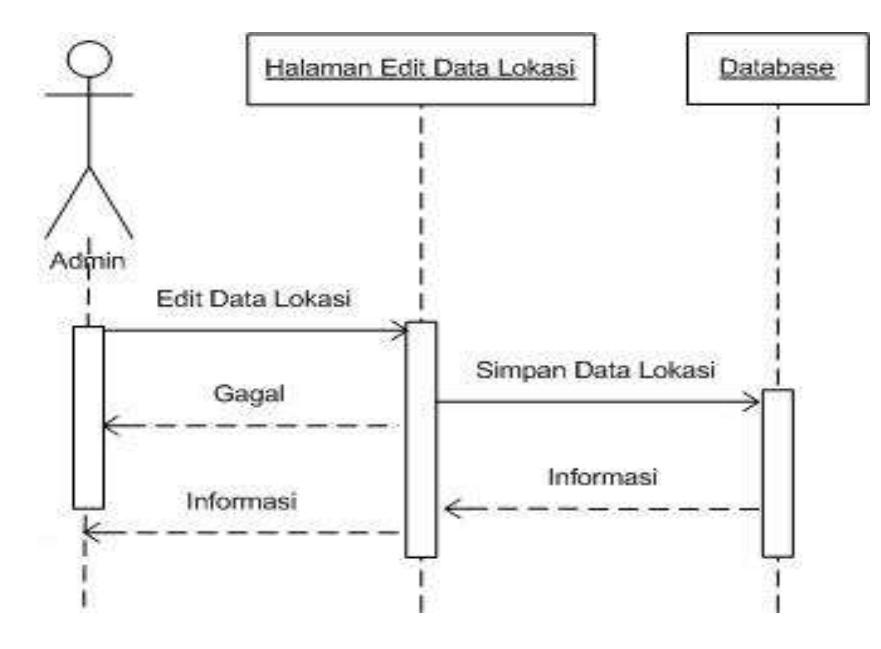

**Gambar III.14 : Sequence Diagram** *Edit* **Data Lokasi**

# 13. Berikut ini Sequence Diagram Hapus Data Lokasi

Adapun sequence diagram hapus data lokasi dapat dilihat pada gambar III.15. berikut ini :

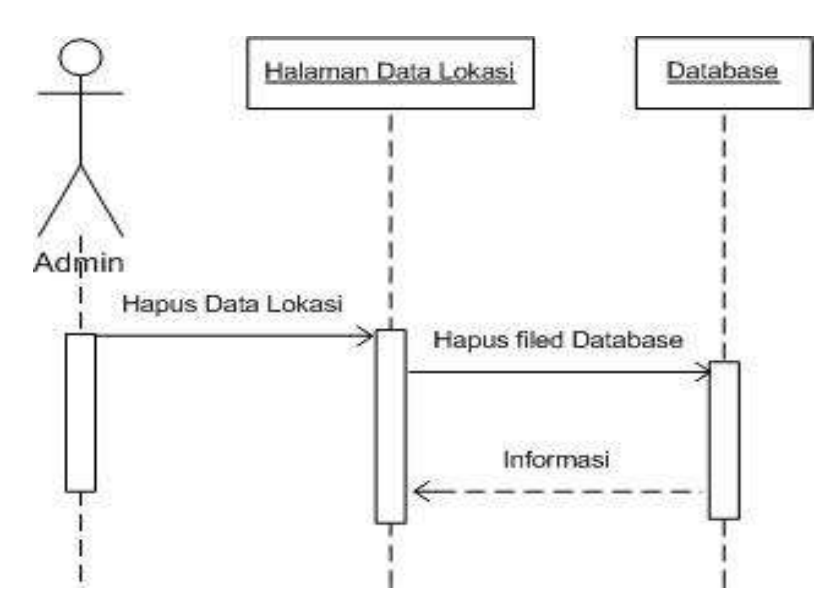

**Gambar III.15 : Sequence Diagram Hapus Data Lokasi**

14. Berikut ini Sequence Diagram *Input* Data Pabrik

Adapun sequence diagram *input* data pabrik dapat dilihat pada gambar III.16. berikut ini :

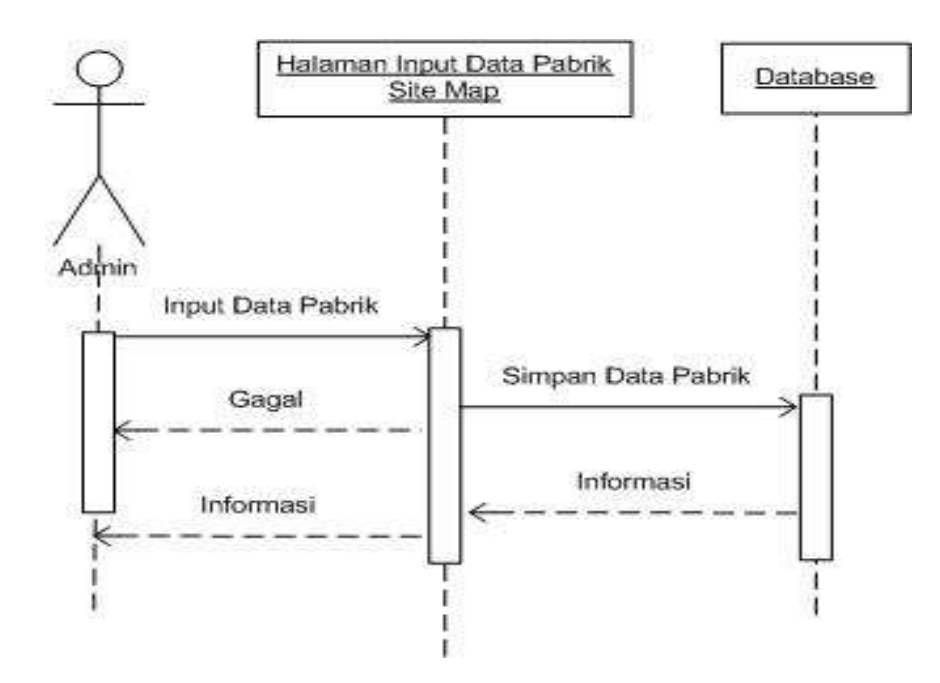

**Gambar III.16 : Sequence Diagram** *Input* **Data Pabrik**

15. Berikut ini Sequence Diagram *Edit* Data Pabrik

Adapun sequence diagram *edit* data pabrik dapat dilihat pada gambar III.17. berikut ini :

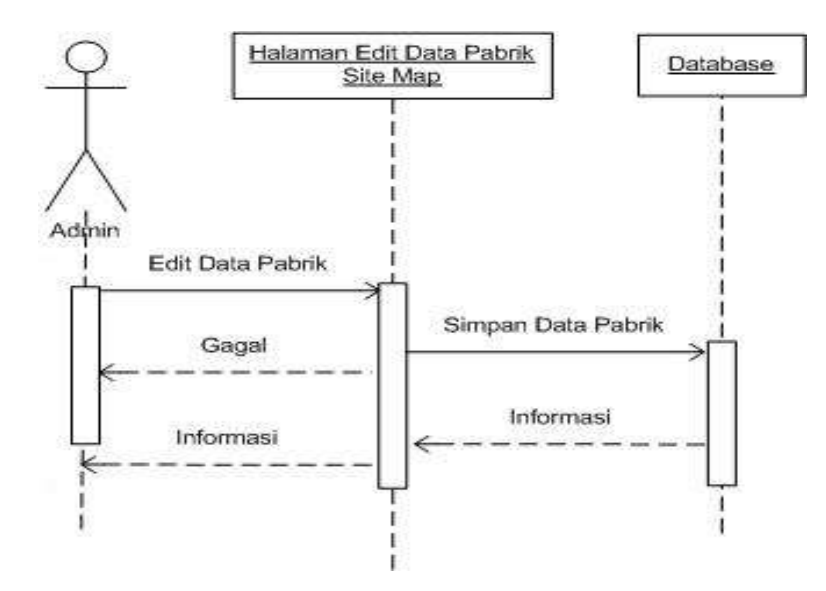

**Gambar III.17 : Sequence Diagram** *Edit* **Data Pabrik**

16. Berikut ini Sequence Diagram Hapus Data Pabrik

Adapun sequence diagram hapus data pabrik dapat dilihat pada gambar III.18. berikut ini :

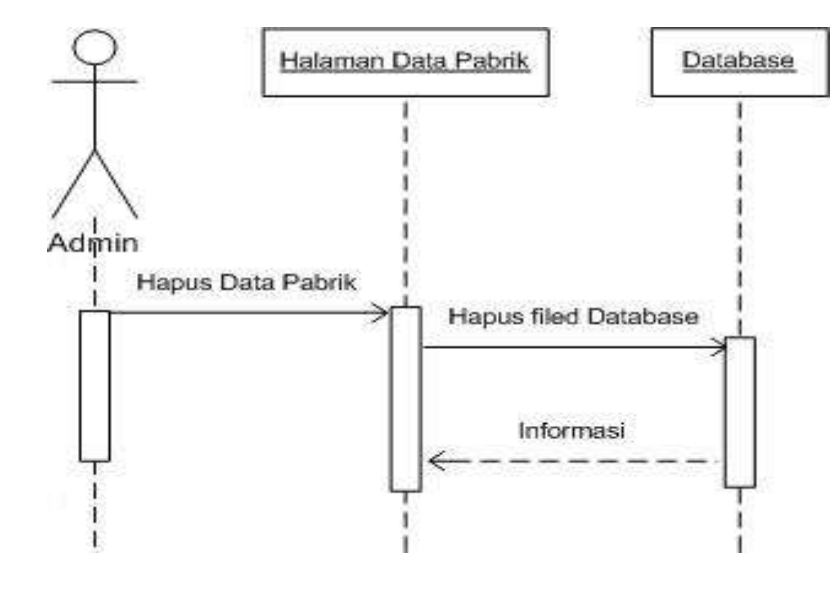

**Gambar III.18 : Sequence Diagram Hapus Data Pabrik**

17. Berikut ini Sequence Diagram Tampilkan Peta

Adapun sequence diagram tampilkan peta dapat dilihat pada gambar III.19. berikut ini :

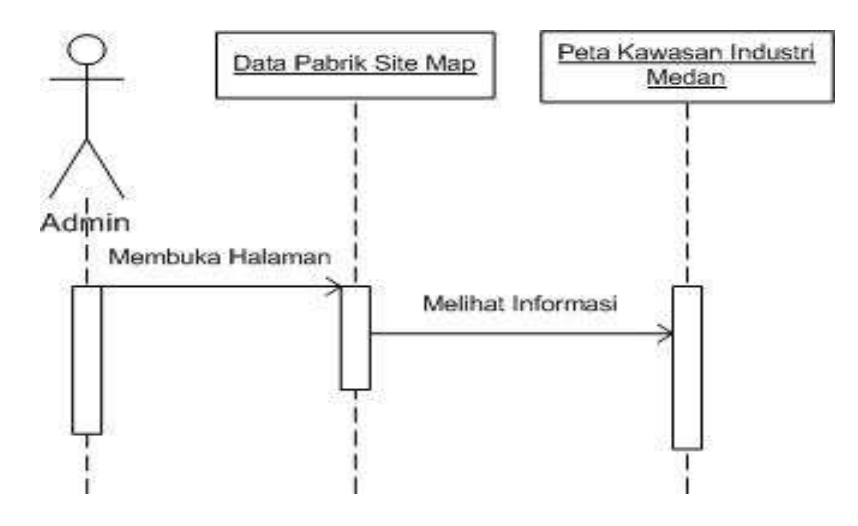

**Gambar III.19 : Sequence Diagram Tampilkan Peta**

Adapun sequence diagram pada halaman pilihan menu *logout* dapat dilihat pada gambar III.20. berikut ini :

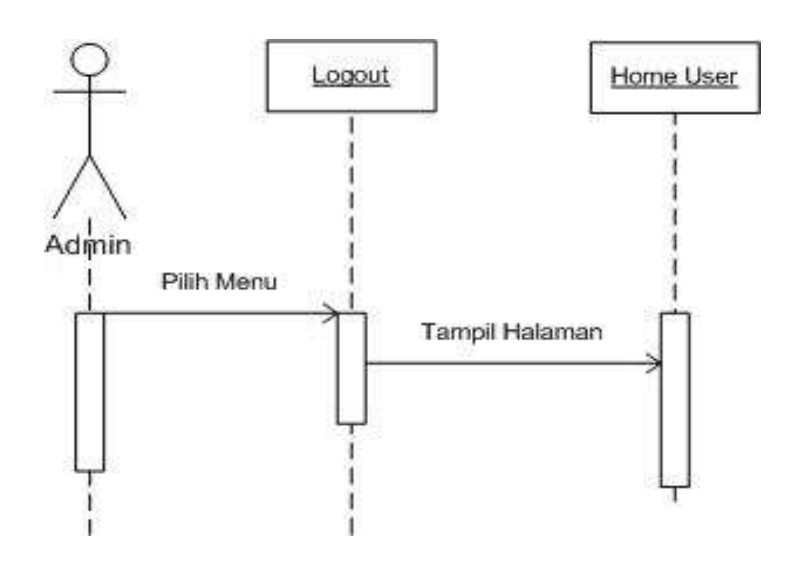

**Gambar III.20 : Sequence Diagram Menu** *Logout*

## **III.3.2 Desain Sistem Secara** *Detail*

Perancangan terinci yang disebut juga desain teknis sistem secara fisik (*phisycal system design*) atau disebut juga desain internal (*internal design*), yaitu perancangan bentuk fisik atau bagan arsitektur sistem yang diusulkan. Dalam merancang suatu sistem perlu diketahui hal yang akan menunjang sistem, agar dapat mempermudah pengolahan data nantinya. Pengolahan data ini diharapkan dapat mempermudah dalam hal penyajian informasi, pengolahan dan pembuatan laporan data yang dibutuhkan. Berdasarkan hal tersebut di atas, penulis akan menguraikan lebih detail rancangan sistem yang diusulkan.

#### **III.3.2.1. Desain** *Output*

Berikut ini adalah perancangan hasil (*output*) dari pengolahan data yang ada pada sistem informasi geografis letak pabrik pada Kawasan Industri Medan II adalah sebagai berikut :

#### 1. Desain Halaman Pembuka ( *Home* )

Berikut ini adalah desain halaman pembuka pada sistem informasi geografis letak pabrik pada Kawasan Industri Medan II dapat dilihat pada gambar III.21. berikut ini :

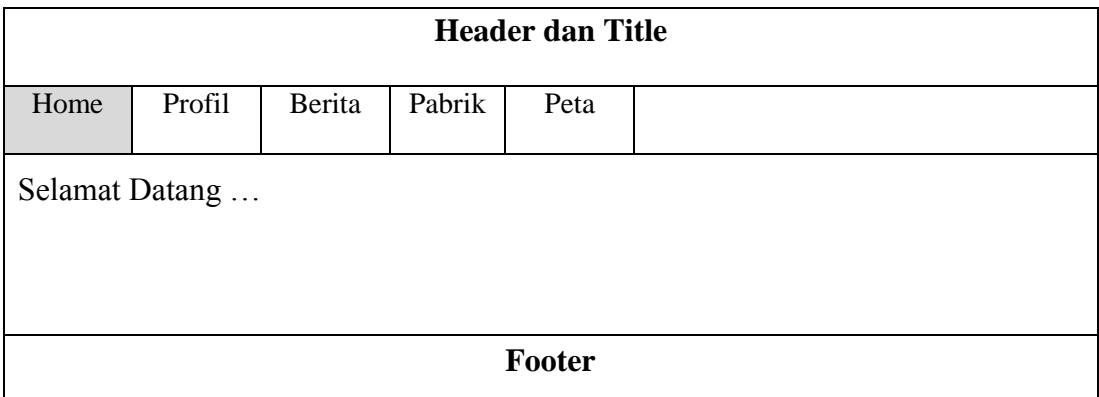

## **Gambar III.21 : Desain Halaman Pembuka (Home)**

2. Desain Halaman Profil

Berikut ini adalah desain halaman profil pada sistem informasi geografis letak pabrik pada Kawasan Industri Medan II dapat dilihat pada gambar III.22. berikut ini:

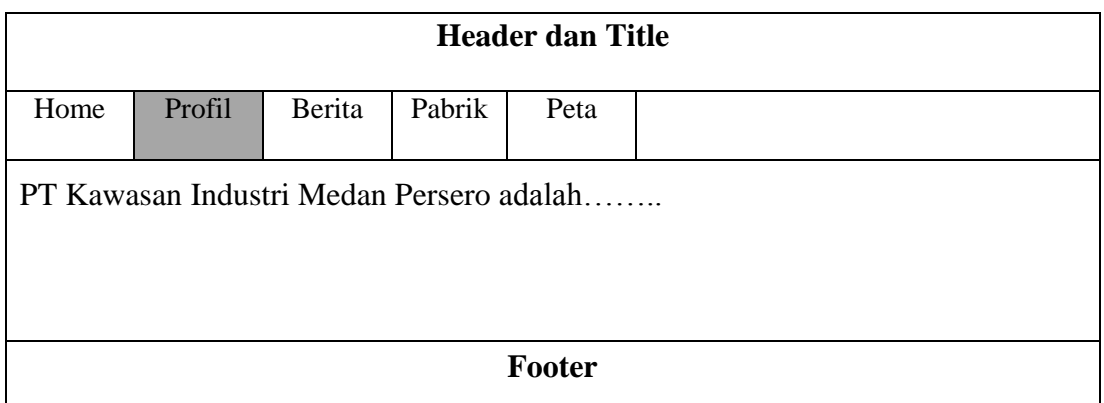

## **Gambar III.22 : Desain Halaman Profil**

## 3. Desain Halaman Berita

Berikut ini adalah desain halaman mengenai berita pada sistem informasi geografis letak pabrik pada Kawasan Industri Medan II dapat dilihat pada gambar III.23. berikut ini :

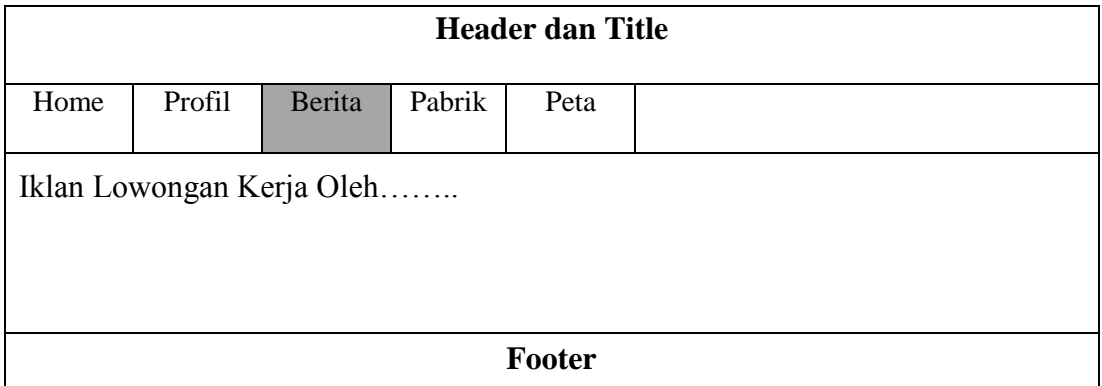

# **Gambar III.23 : Desain Halaman Mengenai Berita**

4. Desain Halaman Mengenai Pabrik

Berikut ini adalah desain halaman mengenai berita pada sistem informasi geografis letak pabrik pada Kawasan Industri Medan II dapat dilihat pada gambar III.24. berikut ini :

| <b>Header dan Title</b> |        |        |        |        |        |      |           |      |
|-------------------------|--------|--------|--------|--------|--------|------|-----------|------|
| Home                    | Profil |        | Berita | Pabrik | Peta   |      |           |      |
| Data-Data Pabrik        |        |        |        |        |        |      |           |      |
| Id pabrik               |        | Nama   |        | Jenis  |        | Nama | Deskripsi | Foto |
|                         |        | Pabrik |        | pabrik | Lokasi |      |           |      |
|                         |        |        |        |        |        |      |           |      |
|                         |        |        |        |        |        |      |           |      |
|                         |        |        |        |        |        |      |           |      |
| Footer                  |        |        |        |        |        |      |           |      |

**Gambar III.24 : Desain Halaman Mengenai Pabrik**

5. Desain Halaman GIS Letak pabrik pada Kawasan Industri Medan II

Berikut ini adalah desain halaman GIS Letak pabrik pada Kawasan Industri

Medan dapat dilihat pada gambar III.25. berikut ini :

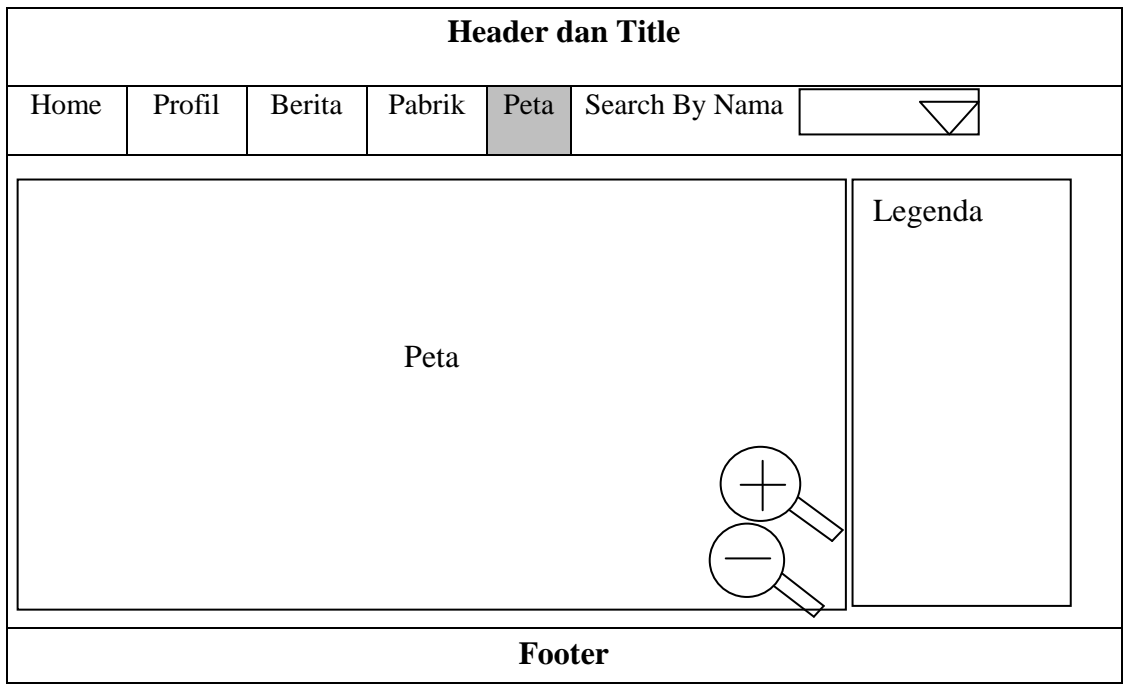

# **Gambar III.25 : Desain Halaman GIS Letak Pabrik Pada Kawasan Industri**

# **Medan II**

#### **III.3.2.2. Desain** *Input*

Desain *Input* adalah rancangan *form* masukan (*input*) yang penulis gunakan dalam pembuatan sistem informasi geografis letak pabrik pada Kawasan Industri Medan.

Berikut adalah perancangan desain *input* sistem informasi geografis letak pabrik pada Kawasan Industri Medan II:

1. Desain Halaman *Login* Admin

Berikut ini adalah desain halaman *login* admin dapat dilihat pada gambar III.26. berikut ini :

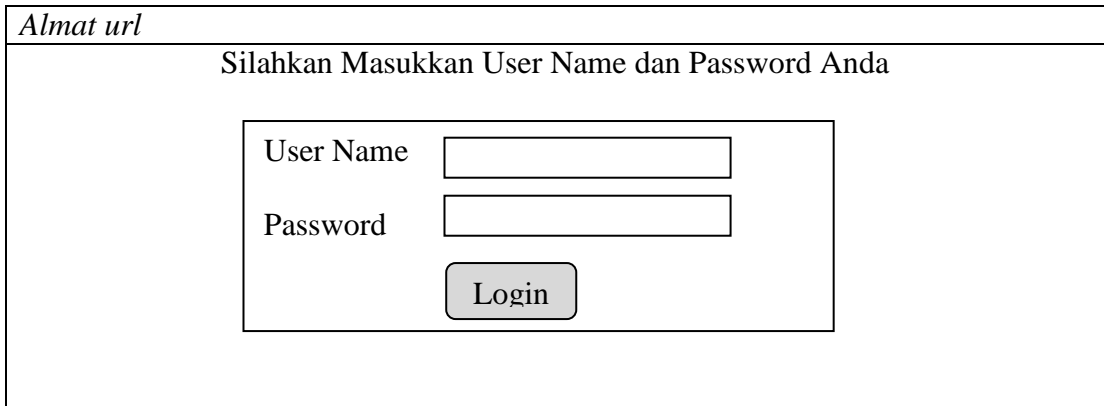

## **Gambar III.26 : Desain Halaman** *Login* **Admin**

## 2. Desain Halaman *Input* Data *Home*

Berikut ini adalah desain halaman *input* data *home* dapat dilihat pada gambar

III.27. berikut ini :

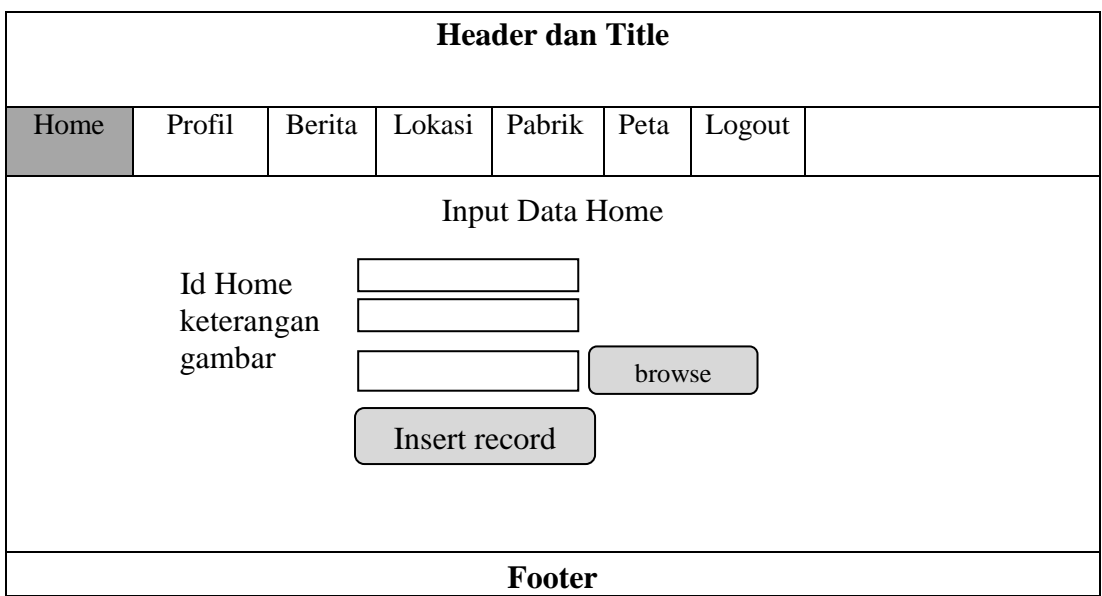

**Gambar III.27 : Desain Halaman** *Input* **Data** *Home*

# 3. Desain Halaman *Input* Data Profil

Berikut ini adalah desain halaman *input* data profil dapat dilihat pada gambar

III.28. berikut ini :

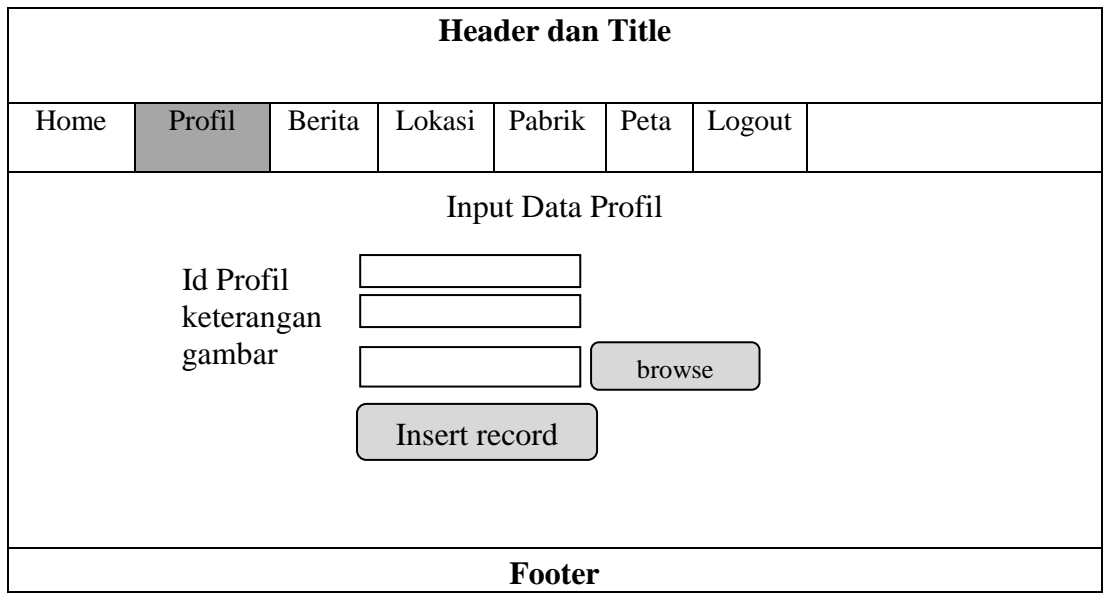

**Gambar III.28 : Desain Halaman** *Input* **Data Profil**

4. Desain Halaman *Input* Data Berita

Berikut ini adalah desain halaman *input* data berita dapat dilihat pada gambar III.29. berikut ini :

| <b>Header dan Title</b>          |                                                         |        |        |               |      |        |  |  |  |
|----------------------------------|---------------------------------------------------------|--------|--------|---------------|------|--------|--|--|--|
| Home                             | Profil                                                  | Berita | Lokasi | Pabrik        | Peta | Logout |  |  |  |
| Input Data Berita                |                                                         |        |        |               |      |        |  |  |  |
|                                  | Nama perusahaan<br>Level pekerjaan<br>Syarat pendidikan |        |        |               |      |        |  |  |  |
| Gaji<br>Tipe pekerjaan<br>Kontak |                                                         |        |        | Insert record |      |        |  |  |  |
| Footer                           |                                                         |        |        |               |      |        |  |  |  |

**Gambar III.29 : Desain Halaman** *Input* **Data Berita**

5. Desain Halaman *Input* Data Lokasi

Berikut ini adalah desain halaman *input* data lokasi dapat dilihat pada gambar III.30. berikut ini :

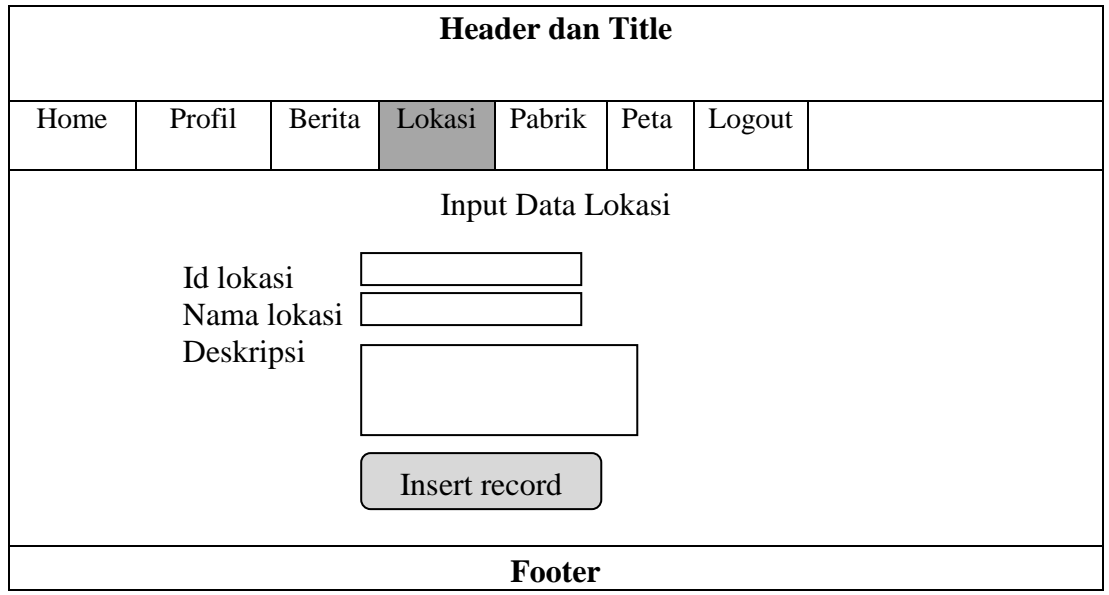

**Gambar III.30 : Desain Halaman** *Input* **Data Lokasi**

6. Desain Halaman *Input* Data Pabrik

Berikut ini adalah desain halaman *input* data Pabrik dapat dilihat pada gambar

III.31. berikut ini :

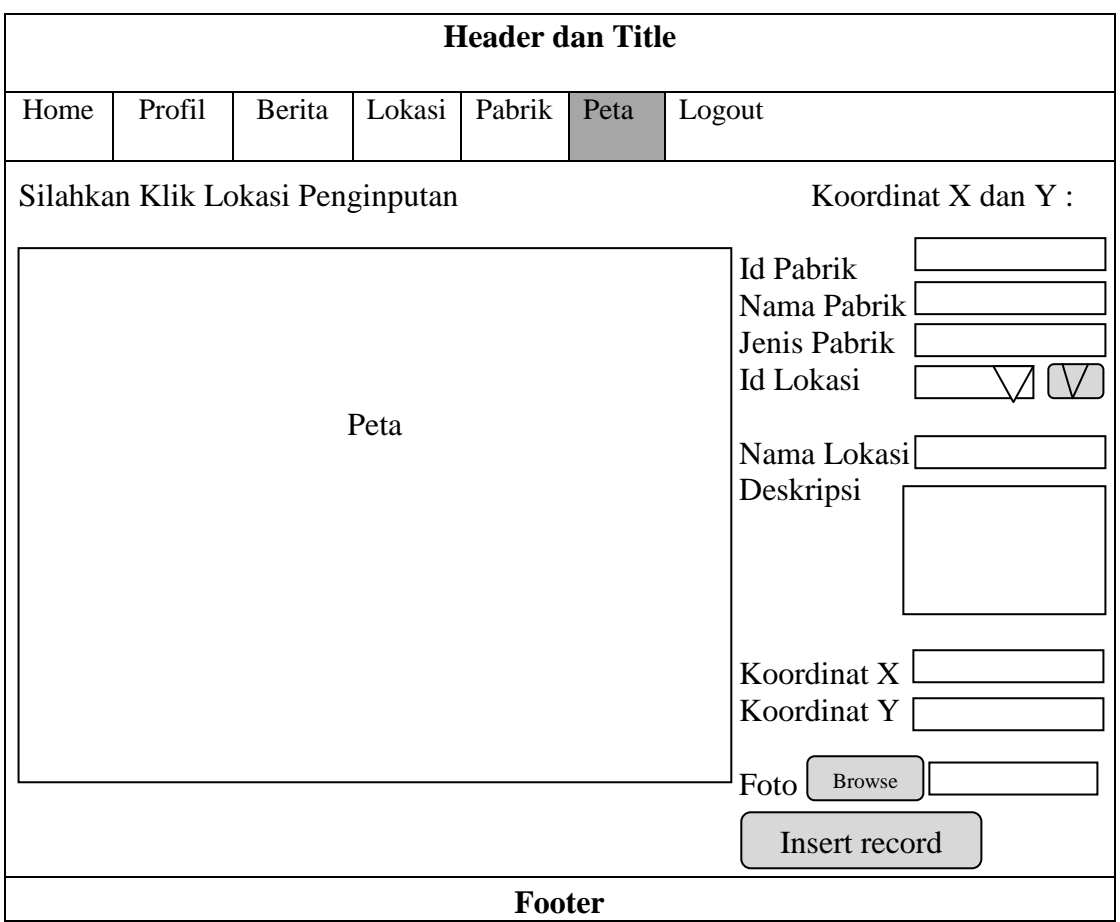

# **Gambar III.31 : Desain Halaman** *Input* **Data Pabrik**

## **III.3.2.3. Desain** *Database*

Pada tahap Desain *database* ini penulis menggunakan aplikasi *database Mysql*, Dimana penulis merancang ada 3 tabel di dalam *database* ini.

## **III.3.2.3.1. Kamus Data**

Kamus Data berfungsi antara lain untuk menjelaskan arti aliran data dan penyimpana data, mendeskripsikan komposisi paket data yang bergerak melalui aliran data dan menjelaskan spesifikasi nilai dan satuan yang relevan dengan data.

Kamus data Sistem Informasi Geografis Letak Pabrik Pada Kawasan Industri Medan II yang digunakan adalah :

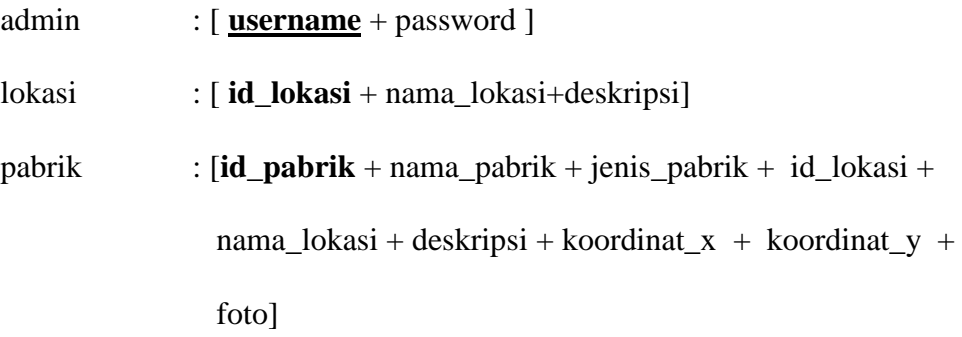

## **III.3.2.3.2. Normalisasi**

Normalisasi *database* biasanya jarang dilakukan dalam *database* skala kecil, dan dianggap tidak diperlukan pada penggunaan personal. Namun seiring dengan berkembangnya informasi yang dikandung dalam sebuah *database*, proses normalisasi akan sangat membantu dalam menghemat ruang yang digunakan oleh setiap tabel di dalamnya, sekaligus mempercepat proses permintaan data. Pada tahap ini semua data direkam tanpa *format* tertentu dan data bisa jadi mengalami duplikasi.

1. Bentuk Normal Pertama ( 1 NF / Membagi Kebutuhan File )

## **III.1. Tabel\_lokasi**

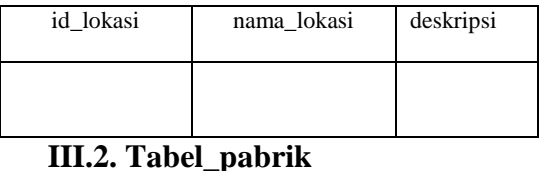

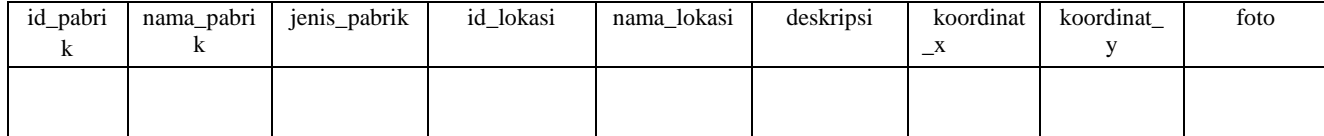

# 2. Bentuk Normal Kedua ( 2NF / Penentuan *Primary key* )

## **III.3. Tabel\_lokasi**

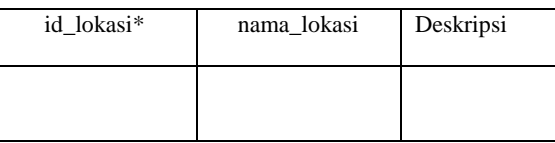

## **III.4. Tabel\_Pabrik**

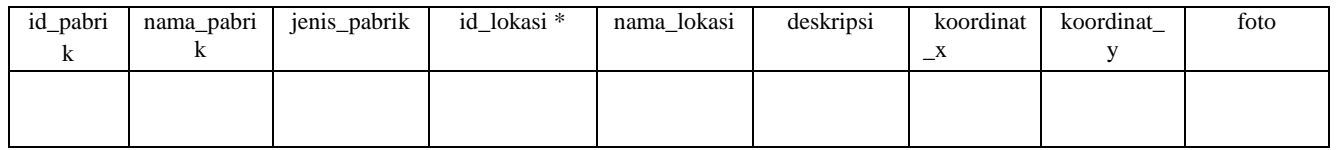

3. Bentuk Normal Ketiga ( 3 NF / Penentuan *Foreign Key* )

# **III.5. Tabel\_lokasi**

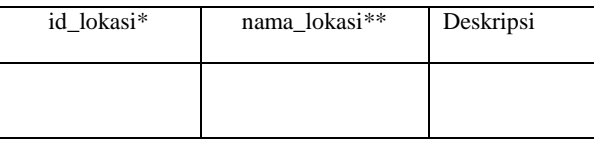

#### **III.6. Tabel\_Pabrik**

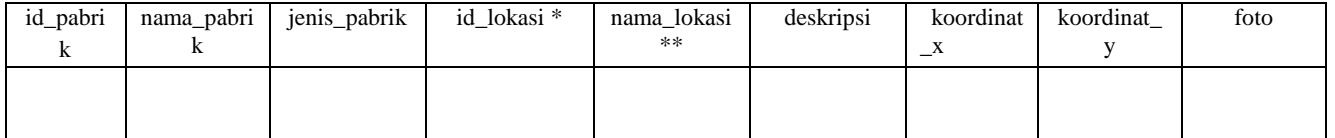

## **III.3.2.3.3. Desain Tabel**

Dalam perancangan Sistem Informasi Geografis Letak Pabrik Pada Kawasan Industri Medan II, *record* tersimpan dalam beberapa *file* dengan arsitektur data sebagai berikut :

# **1. Tabel Admin**

Pada tabel admin untuk menampung *record* data *username* dan *password* administrator. Berikut tampilan rancangan struktur data tersebut :

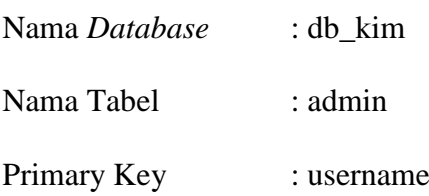

**Tabel III.7. Struktur Tabel Admin**

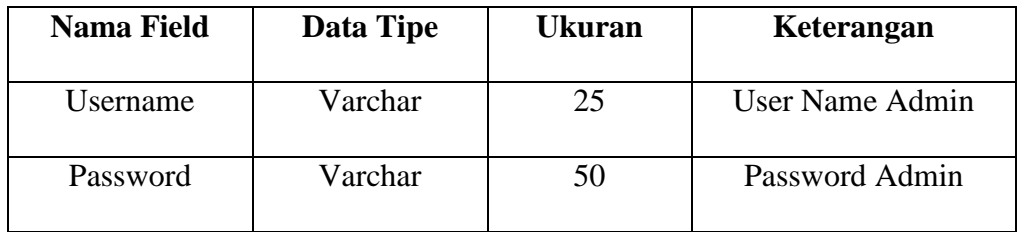

## **2. Tabel Pabrik**

Pada tabel Pabrik untuk menampung *record* data Letak pabrik yang ada di Kawasan Industri Medan II. Berikut tampilan rancangan struktur data tersebut :

Nama *Database* : db\_kim

Nama Tabel : pabrik

Primary Key : id\_pabrik

| <b>Nama Field</b> | <b>Data Tipe</b> | <b>Ukuran</b> | Keterangan                |
|-------------------|------------------|---------------|---------------------------|
| id_pabrik         | Varchar          | 10            | <b>Id</b> Peta            |
| nama_pabrik       | Varchar          | 50            | Nama Pabrik               |
| jenis_pabrik      | Varchar          | 25            | Jenis Pabrik              |
| id_lokasi         | Varchar          | 10            | Id Lokasi Pabrik          |
| nama lokasi       | Varchar          | 100           | Nama Lokasi Pabrik        |
| deskripsi         | Text             |               | Keterangan Tentang Pabrik |
| Koordinat_x       | Int              | 11            | Titik Koordinat X         |
| Koordinat_y       | Int              | 11            | Titik Koordinat Y         |
| Foto              | Mediumbob        |               | Foto Pabrik               |

**Tabel III.8. Struktur Tabel Pabrik**

## **III.3.2.3.4.** *ERD* **(***Entity Relationship Diagram***) / Relasi Antar Tabel**

*ERD* adalah model konseptual yang mendeskripsikan hubungan antara penyimpanan. *ERD* digunakan untuk memodelkan struktur data dan hubungan antar data. Adapun *ERD* yang penulis gunakan dalam perancangan sistem informasi geografis letak pabrik pada Kawasan Industri Medan II adalah sebagai berikut :

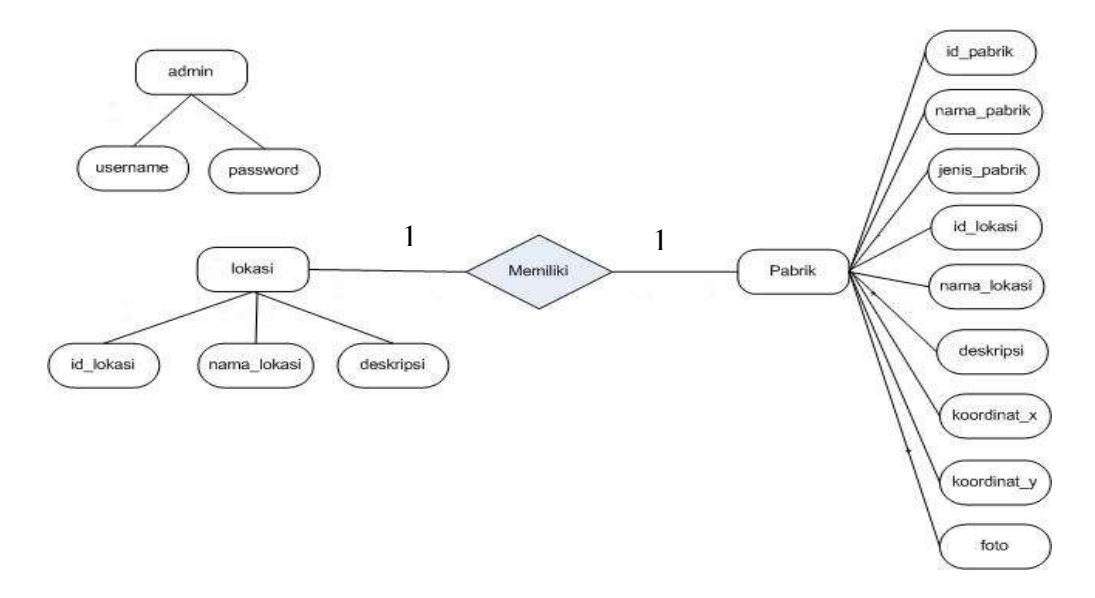

**Gambar III.32 :** *Entity Relationship Diagram* **(** *ERD* **)**

## **III.3.2.4. Logika Program**

*Activity Diagram* (Alir data dari sekumpulan simbol-simbol atau skema yang menunjukkan atau menggambarkan rangkaian kegiatan proses atau langkahlangkah proses program dari awal sampai akhir. Inti pembuatan dari *Activity Diagram* ini adalah penggambaran urutan langkah-langkah pengerjaan dari suatu algoritma program.

1. *Activity Diagram* Halaman *User*

Adapun *activity diagram* pada halaman *user* dapat dilihat pada gambar III.33. berikut ini :

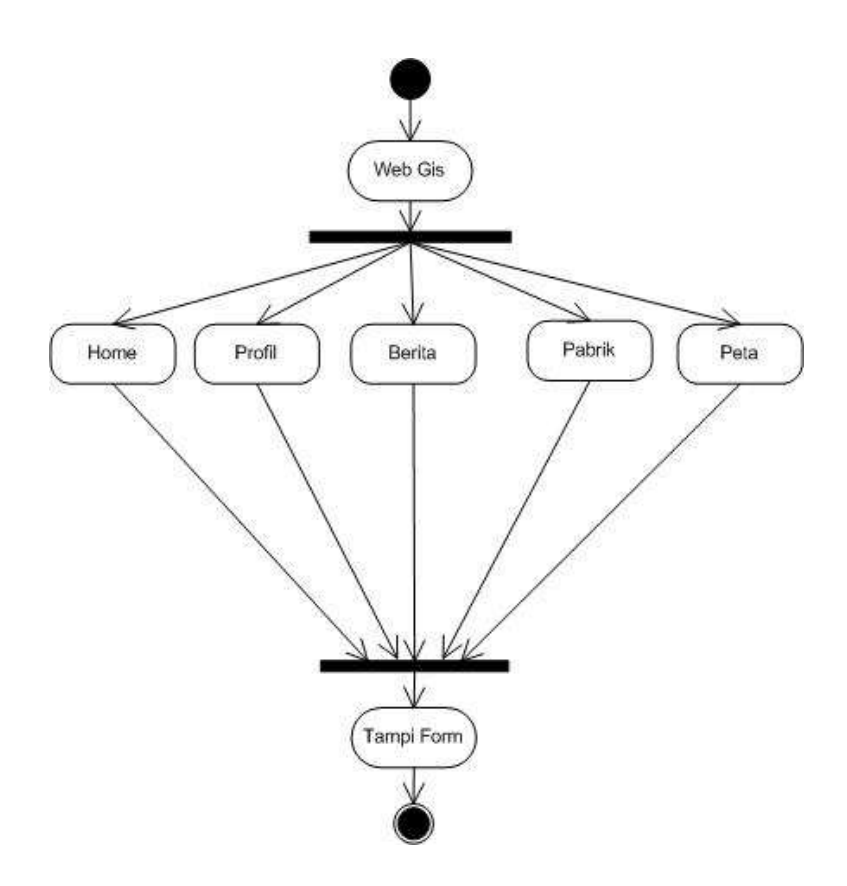

**Gambar III.33 :** *Activity Diagram* **Halaman** *User*

2. *Activity Diagram* Halaman *Login* Admin

Adapun *activity diagram* pada halaman *login* admin dapat dilihat pada gambar III.34. berikut ini :

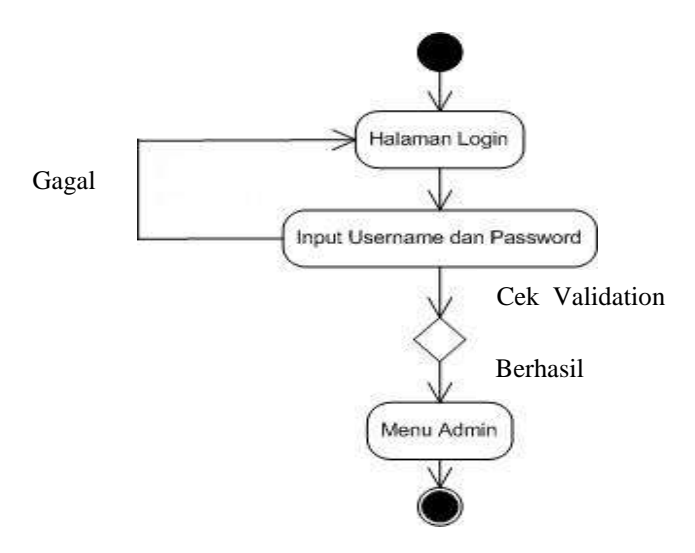

**Gambar III.34 :** *Activity Diagram* **Halaman** *Login* **Admin**

# 3. *Activity Diagram* Halaman *Admin*

Adapun *activity diagram* pada halaman *admin* dapat dilihat pada gambar III.35. berikut ini :

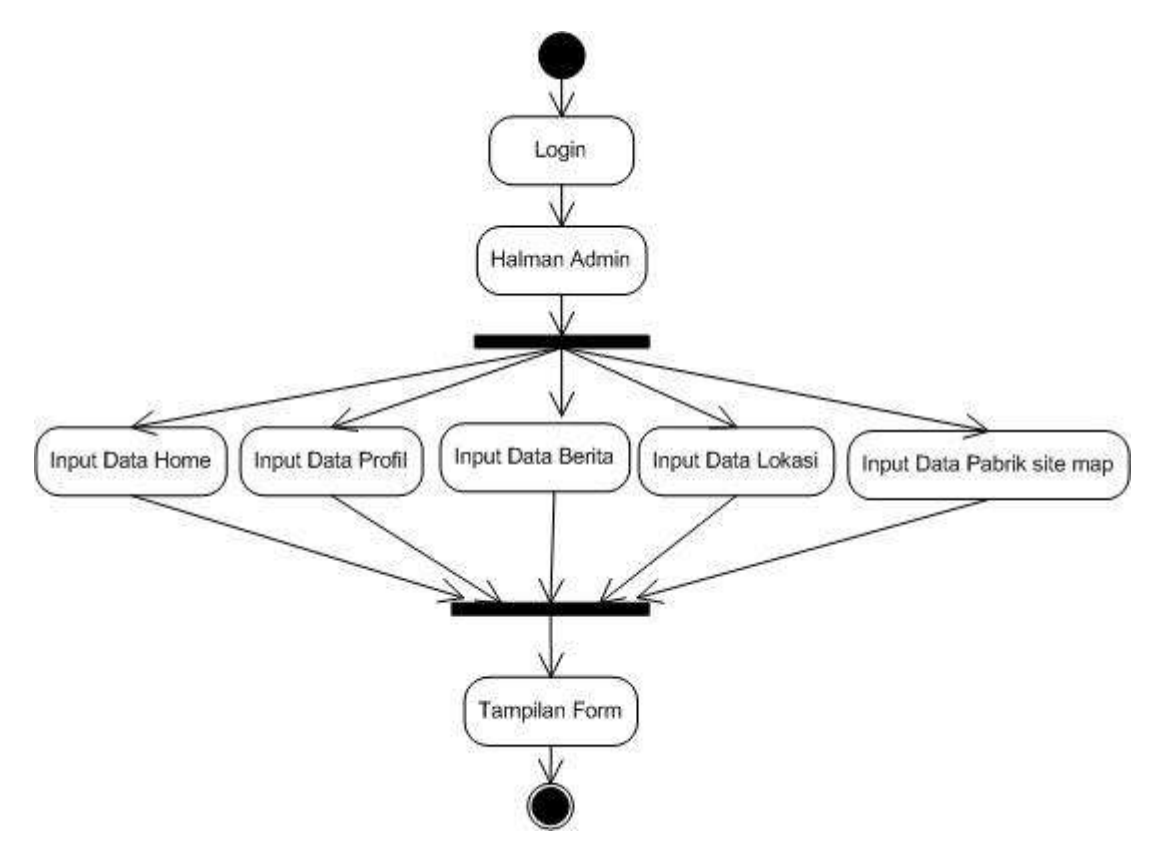

**Gambar III.35 :** *Activity Diagram* **Halaman Admin**

## 4. *Activity Diagram* Data Home

Adapun *activity diagram* pada data home dapat dilihat pada gambar III.36.

berikut ini :

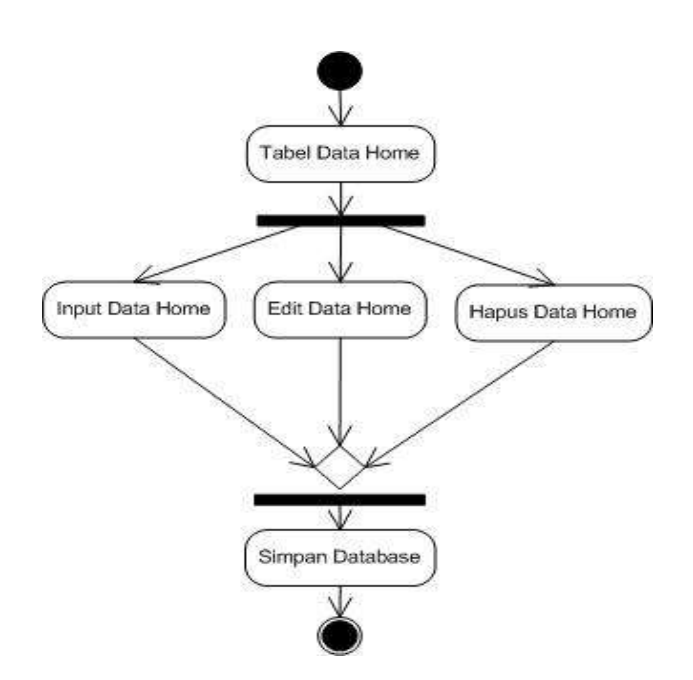

**Gambar III.36 :** *Activity Diagram* **Data Home**

5. *Activity Diagram* Data Profil

Adapun *activity diagram* pada data profil dapat dilihat pada gambar III.37. berikut ini :

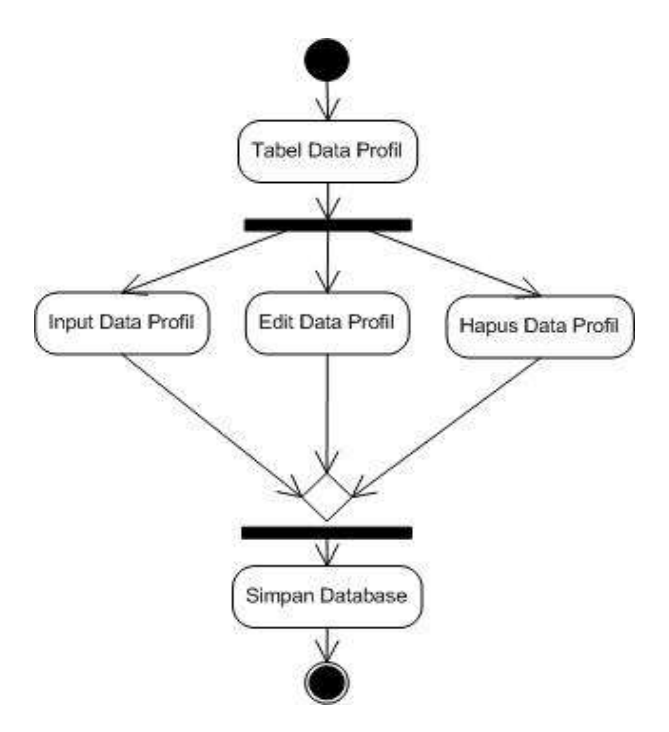

**Gambar III.37 :** *Activity Diagram* **Data Profil**

6. *Activity Diagram* Tabel Data Berita

Adapun *activity diagram* pada tabel data berita dapat dilihat pada gambar III.38. berikut ini :

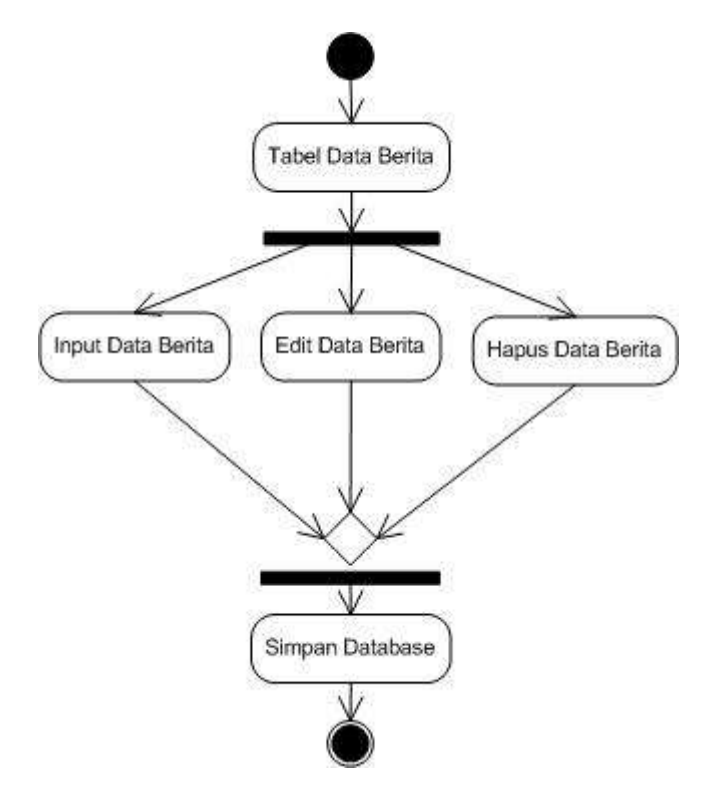

**Gambar III.38 :** *Activity Diagram* **Tabel Data Berita**

7. *Activity Diagram* Tabel Data Lokasi

Adapun *activity diagram* pada tabel data lokasi dapat dilihat pada gambar

III.39. berikut ini :

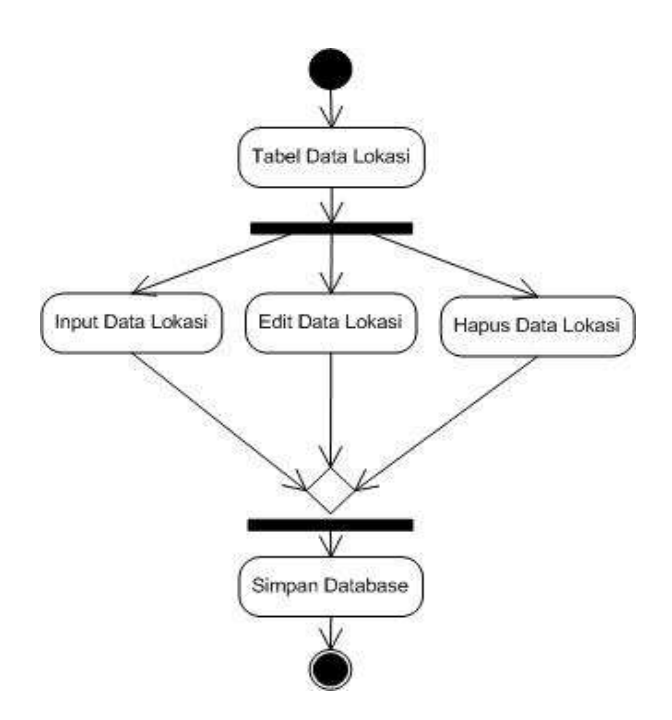

**Gambar III.39 :** *Activity Diagram* **Tabel Data Lokasi**

8. *Activity Diagram* Tabel Data Pabrik

Adapun *activity diagram* pada tabel data pabrik dapat dilihat pada gambar III.40. berikut ini :

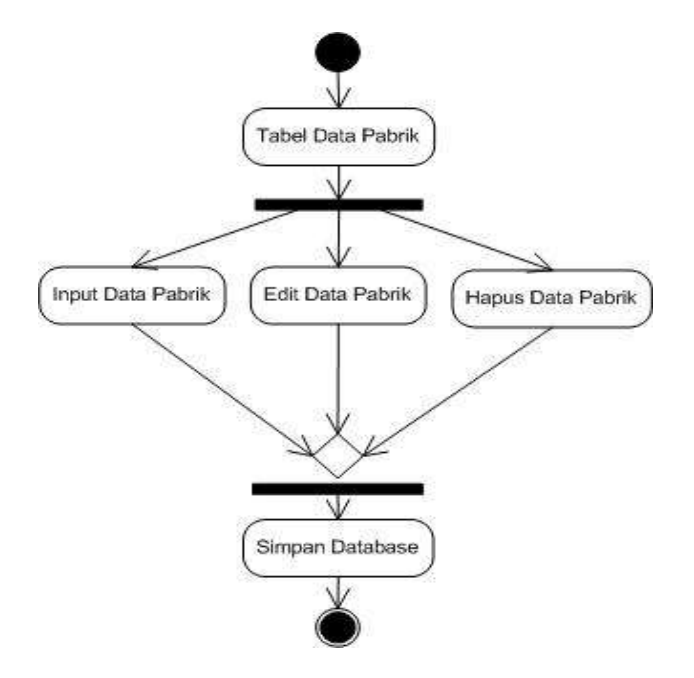

**Gambar III.40 :** *Activity Diagram* **Tabel Data Pabrik**